# MMC instruction manual

#### 1 序

1.1 概觀

MMC (Multi-channels Modular Controller 多通道模組控制器) 包含了主板, 4-channels PID (AI) 模組, 擴充板; AI 模組板 (analog input)及 GPIO 板 (通用 I/O 板) 可以以客戶端應用上的需求選 購及客製化

一組 MMC 系統最大可以有 32 組的輸入,PID 控制以及不同的控制輸出包括了繼電器 Relay, 脈衝電壓(SSR), 4 ~ 20mA or 0 ~ 10Vdc 等等….一組完整的 MMC 系統示意圖如下圖一

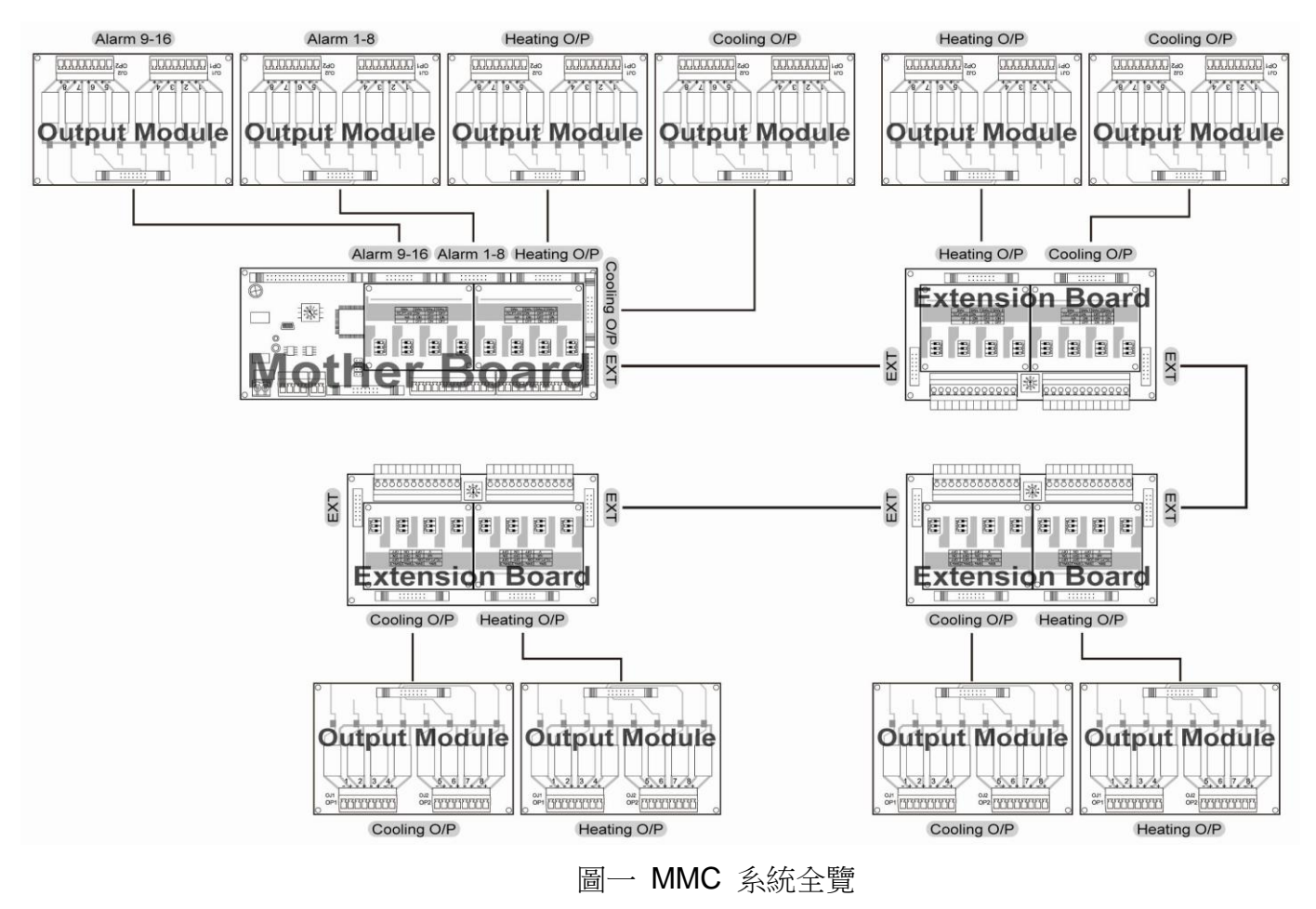

特點

- 精巧尺寸節省組裝費用
- 模組式設計易於系統維護.
- 鋁軌式固定易於安裝
- > 插拔式連結端子簡易配線及維護
- ▶ USB 接口經由特製規書線可以簡單規書所需之參數設定

1.2 機板介紹

1.2.1 主板

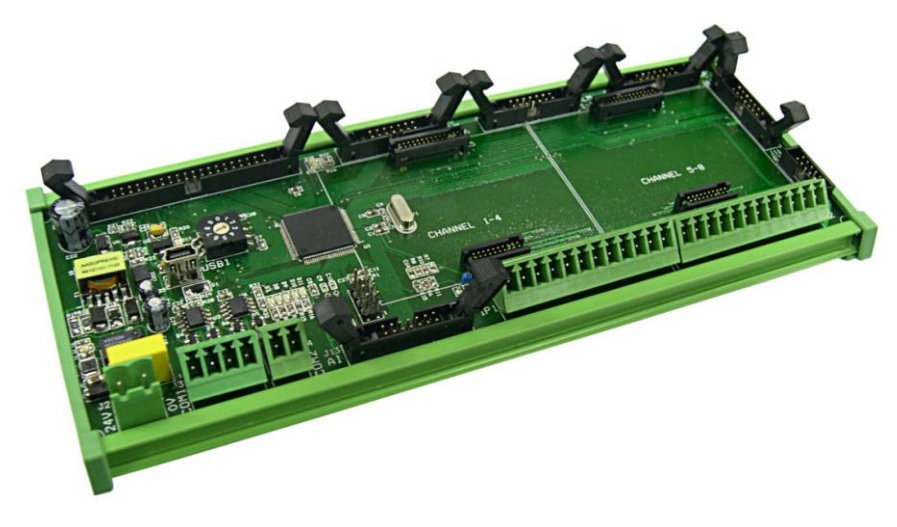

圖二 主板

MMC 主板如圖二所示. 包含了 2 組 RS-485,提供整組 MMC 系統程序的規劃, 資料存取, 可外接 16(MAX)組警報, 8 組信號輸入, 8 組加熱(反向)控制, 8 組冷卻(正向)控制信號, 一 組 USB 規劃口, 10 組 12-bits A/D 轉換 及 16 組 GPIO 板 (通用 I/O板). 最強最簡易使用的特色如下:

- > 兩組 RS485 通信接口 一組 RS485 接口為監看監聽功能, 可以接至人機介面 HMI (Human Machine Interface) 或是客製化的顯示及按鍵板, 另一組可以接至管理介面 或是資料蒐集系統.所有 4-channels PID (AI)輸入模組參數資料經由緩衝暫存區存至 主板的 CPU. 通信速度(Baud Rate)最高可達 115.2K bps.
- 外接 16(MAX)組警報 每組警報可以自由的規劃當任一輸入端警報用.
- ▶ 2套 4 -channels PID (AI)輸入模組 8 channels PID 控制是完全自主獨立控制不需經 由主板 CPU 控制.
- > USB 接口經由特製規書線可以簡單規書 MMC 所需之參數設定.
- ▶ 12-bits A/D 轉換 主板内建 10 組 A/D, 可用於任何類比過程變化量之信號轉為數 位信號至主控端. 例如, 客製化的 AI 模組可以將 CT (Current Transformer) 整流線 路連接主板可以監測輸出及負載是否正常(負載斷線檢知).
- GPIO 擴充泛用的 I/O 使用於數位輸入/輸出(DI / DO)接受主控端邏輯控制.

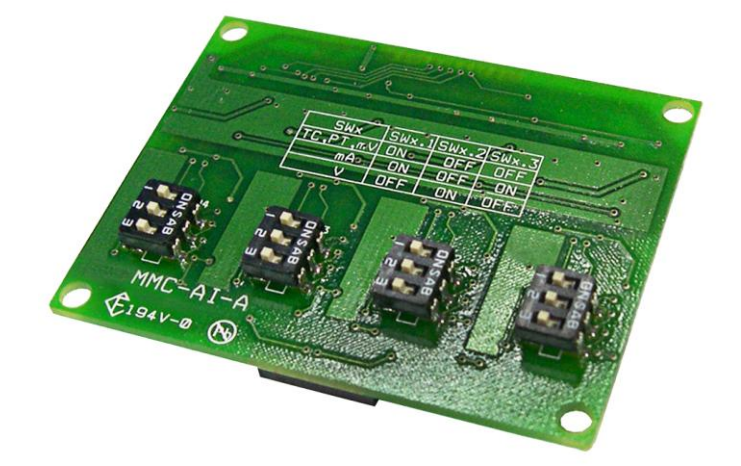

圖三 4-channels PID (AI)輸入模組

4-channels PID (AI)輸入模組是架於主板及擴充板上的子板. 提供了獨立自主的 4 channels PID 控制及輸出控制.

- 多種輸入可自行規劃,包含了熱電偶, 白金熱電阻(PT100), mV, mA 及 V.
- 加熱 , 冷卻控制
- 升溫協率設定
- > 緩啟動功能
- ▶ 8 段升溫斜率及持溫程序設定 (ramp & soak)
- 每組輸入 4 組 PID 參數可以規劃

#### 1.2.3 輸出模組

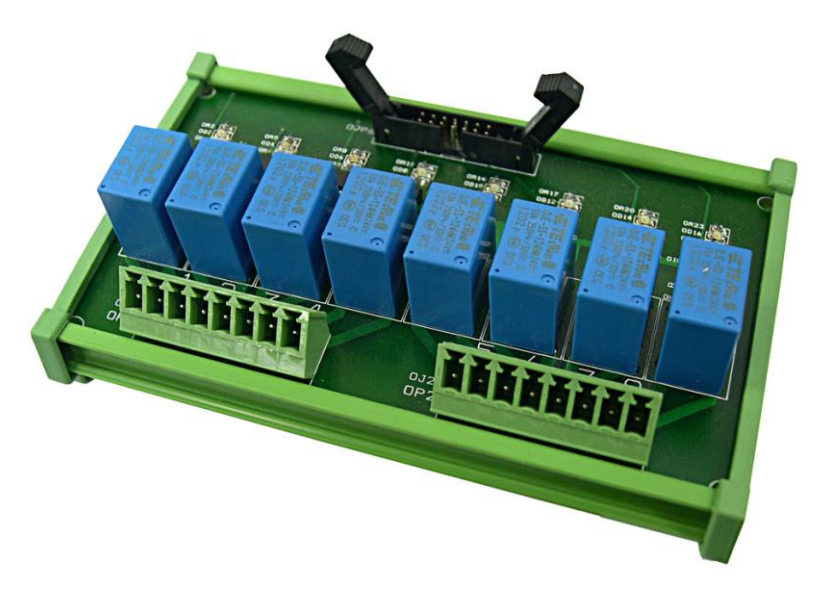

圖四 輸出模組 - Relay

輸出模組從 PID 模組接收信號做加熱冷卻控制或是主板收信號做警報. 輸出的方式包含繼 電器 Relay, 脈衝電壓(SSR), 4 ~ 20mA or 0 ~ 10Vdc 等等…

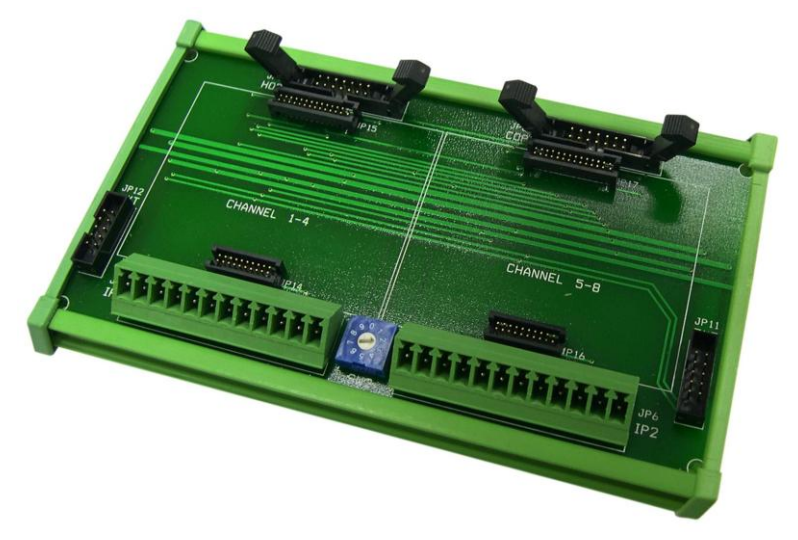

圖五 擴充板

一組 MMC 系統做多可有三組擴充板. 每組擴充板可以有 4 或 8 組輸入, 即一或二組 4-channels PID (AI)輸入模組. 一組 MMC 系統做多可有 32 點 PID (AI)輸入.

1.2.5 AI 模組擴充板

AI 模組擴充板可以依照客戶需求進行客制化的設計與製造, 進一步訊息請連繫您當地 MMC 供應商.

1.2.6 GPIO 擴充板

GPIO – 擴充泛用的 I/O 使用於數位輸入/輸出(DI / DO)接受主控端邏輯控制, 可以依照客 戶需求進行客制化的設計與製造, 進一步訊息請連繫您當地 MMC 供應商 .

## 1.3 規格

工作電源: 24 Vdc ±20%

消耗功率:

主板 – 2VA 包含 2 組 PID 模組 輸出模組板 –每一模組板 3.6VA (max.) 擴充板 – 1VA 包含 2 組 PID 模組

輸入:

#### 熱電偶 Thermocouple

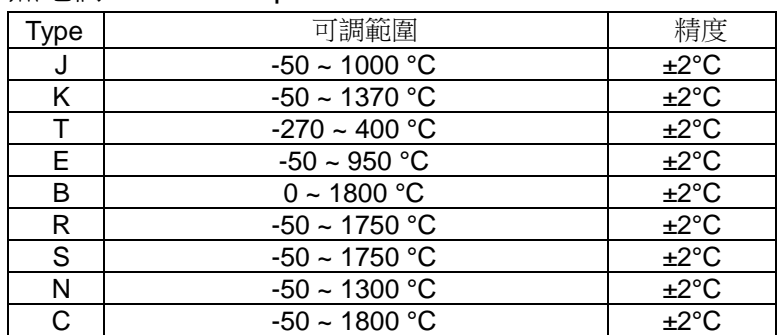

#### 白金熱電阻(PT100)RTD

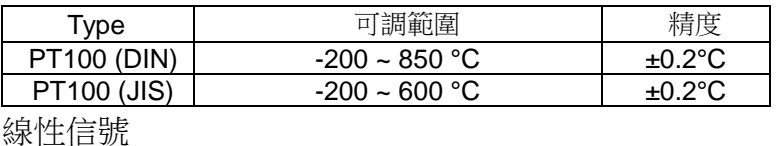

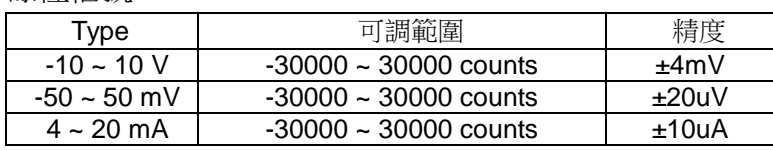

控制模式: On/Off or P, PI, PD, PID

取樣時間: 每一輸入 100ms

PID 模組解析度: 24-Bits A/D converter

AI 擴充模組解析度: 12-bits A/D converter

控制輸出:

Relay – SPST NO, 250Vac 3A resistive load

Pulsed Voltage(SSR) – 24Vdc 24mA

 $4 \sim 20$ mA – 600 $\Omega$  Max.

 $0 \sim 10$ Vdc – 500Ω Min.

警報輸出:

Relay – SPST NO, 250Vac 3A resistive load GPIO 擴充板: 16 點 通信: RS485 MODBUS RTU, up to 115.2K bps 記憶體: EEPROM (Non-volatile memory) 環境溫度: -10 ~ 55℃ 環境濕度: RH 25 ~ 85%

- 2 配線及開關設定
	- 2.1 主板

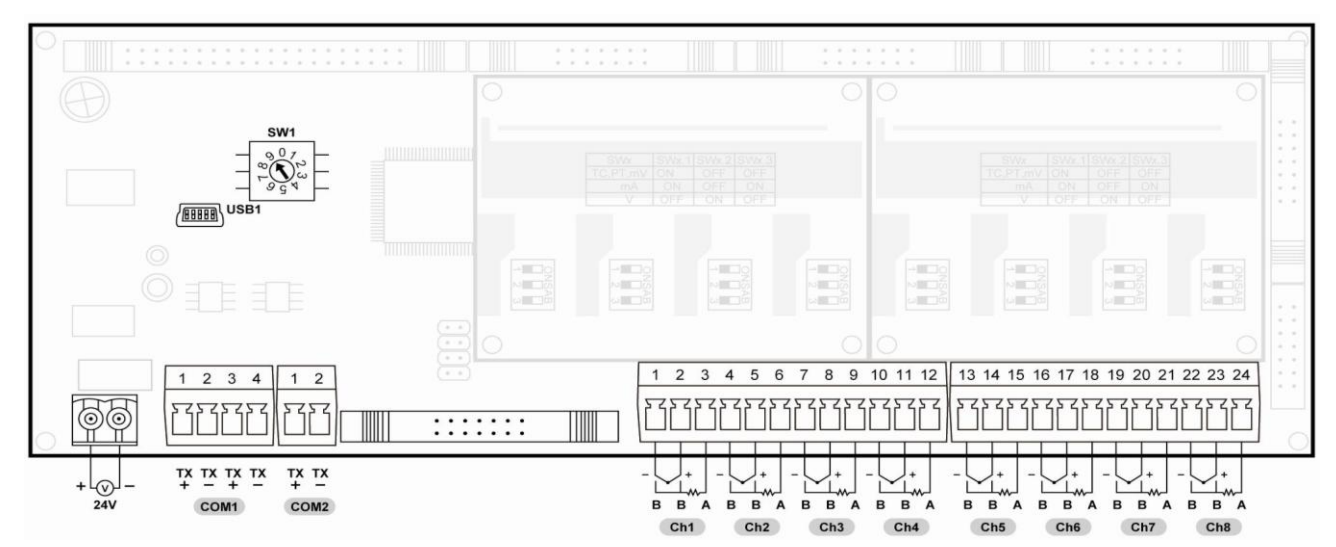

SW1: 設定位址 1 ~ 9. "0" 僅接收規劃模式. 當設定 "0", 時 MMC 將會暫時的設定 Baud Rate 為 9600 位址 ID 為 1. 所以,不論 MMC 的 Baud Rate 及位址 ID 設定為何 , MMC 將 會暫時的設定 Baud Rate 為 9600 位址 ID 為 1, 停止位元 2 bits.

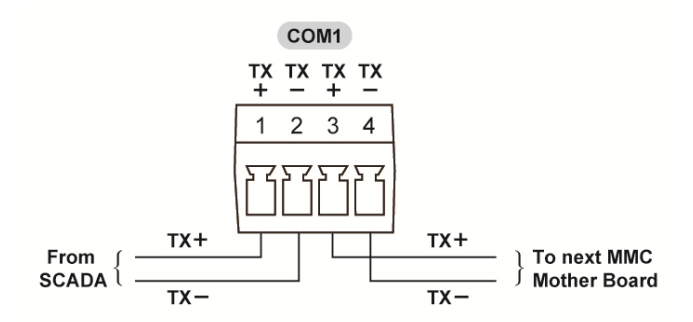

COM1: COM1 有 4 個配線端子. pin 1 及 2 是連結至主系統( 例如 SCADA, 中控室及資料 蒐集系統) , pin 3 及 4 是連結到下一站號主板.

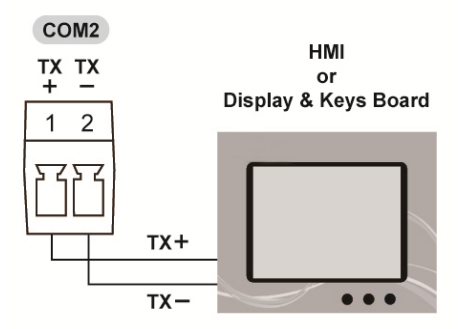

COM2: COM2 配線端子是連結到 HMI 或是客制化顯示按鍵板.

2.2 輸出板

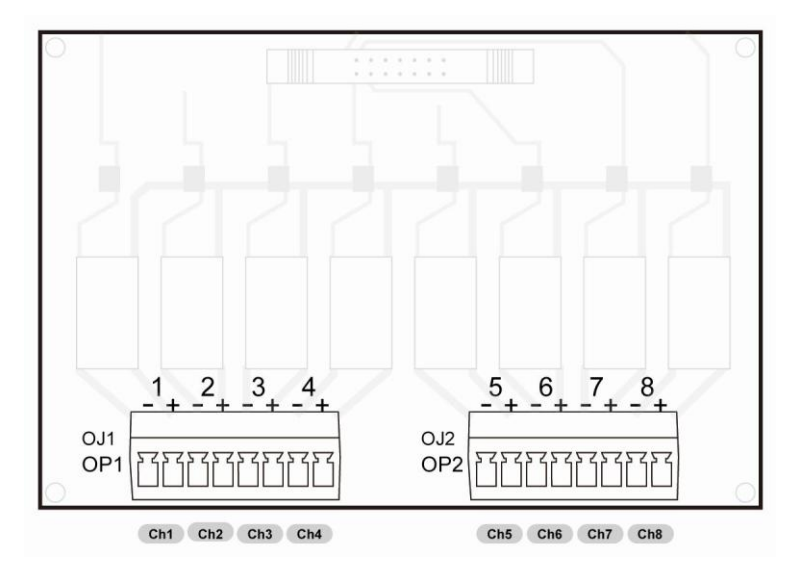

輸出模組從 PID 模組接收信號做加熱冷卻控制或是主板收信號做警報. 輸出的方式包含繼電 器 Relay, 脈衝電壓(SSR), 4 ~ 20mA or 0 ~ 10Vdc 等等

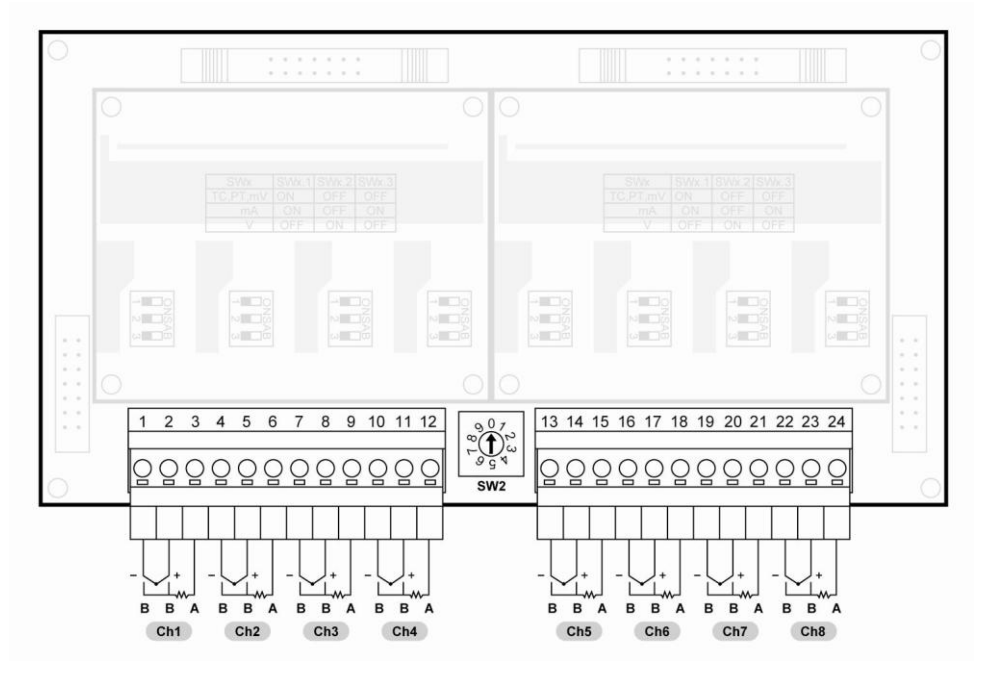

SW2: 設定 SW2 範圍為 1 ~ 9. 擴充板的SW2 在同一組MMC系統裡必需設定不同的編號, 目前可設定範圍為 1~3.

#### 2.4 4-channels PID (AI)輸入模組

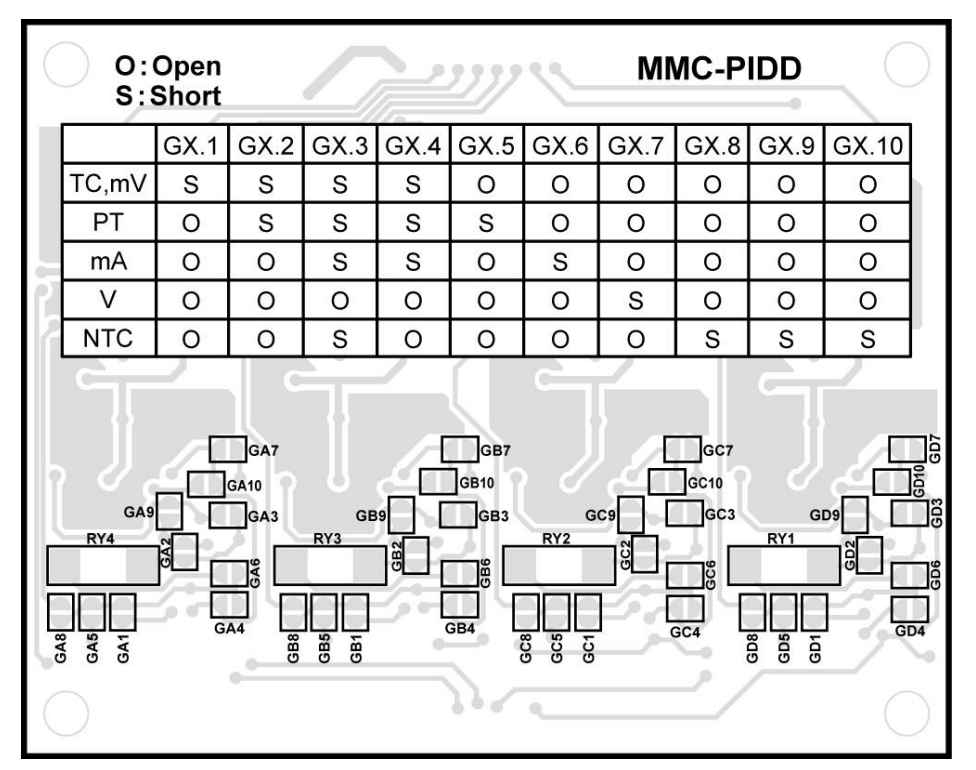

SW1, SW2, SW3, SW4: 這些開關 用來規劃每一組輸入信號用, 每一組輸入可以設定不同的 輸入信號.

3 通信

## 3.1 規格

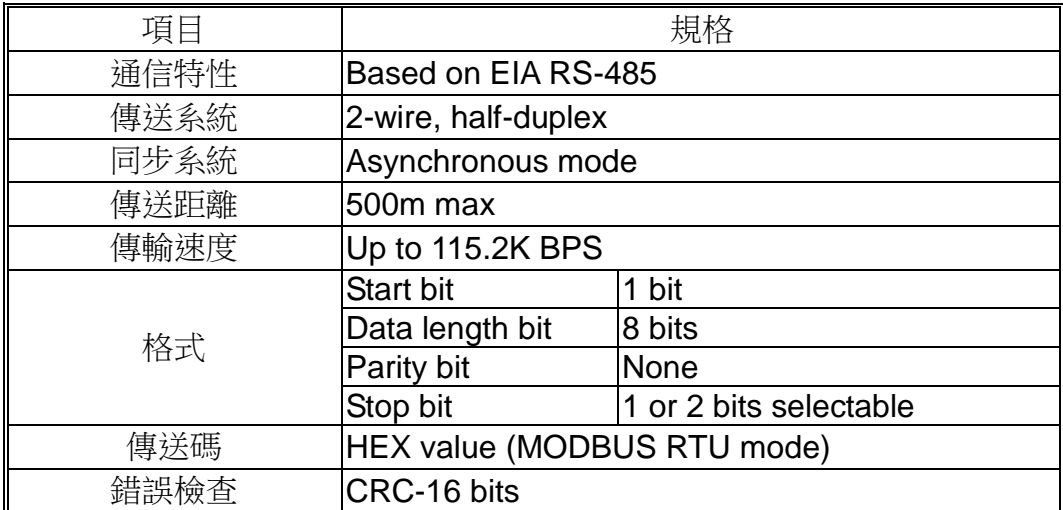

典型 MODBUS 通信格式如下:

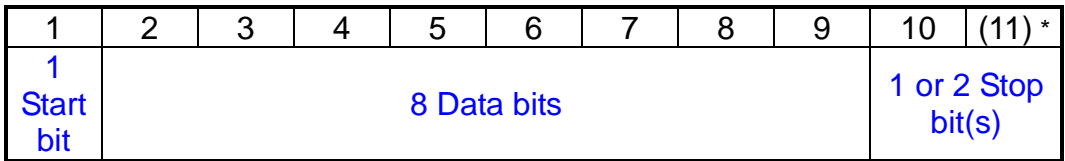

## 3.2 通信設定

程序上主控端及 MMC 系統完成下列的設定即可正確的通信.

所有通信格式的設定必須一致, 例如 baud rate, 資料格式必須與 MMC 系統相同.

 每組 MMC 之間通信必須由主板上 SW1 設定不同的通信位址 (ADDR). MMC 的 baud rate 及資料格式 (1 or 2 Stop bit) 可以由 USB 接口設定. 從 baud rate 及 資料格式可以設定為不同所需的格式 (BR=115.2K and data format = N82).. 位址ID DIP 開關SW1設定為 "0" MMC將會暫時的設定 Baud Rate為9600 位址ID為1. 所 以,不論 MMC 的 Baud Rate 及位址 ID 設定為何 , MMC 將會暫時的設定 Baud Rate 為 9600 位址 ID 為 1, 停止位元 2 bits. USB 接口經由 URC-1020 規劃線設定通信格式. 通信格式可以設定參數如下表.

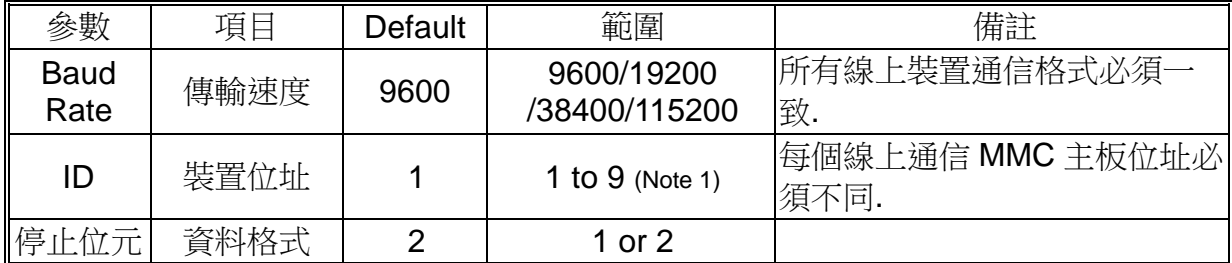

## 3.3 通信配線

- 使用信號隔離雙芯絞線. 建議線材: UL2464, UL2448, etc.
- 配線長度最長 500m. 一個主控端最多可以接 9 組 MMC 系統.
- 終端電阻建議使用 100Ω 1/2W.
- 信號隔離線必須在主控端地

## 3.4 MODBUS 通信格式

3.4.1 總覽

MODBUS 是一種主從式的通信格式. 僅有一個主控端最多可以同時接 9 組 MMC 系統. MODBUS 總是由主控端來操控. MMC系統沒有接收指令不會自行傳輸資料. 每組MMC 系統間不會自行傳輸資料. 主控端一次只能和一組 MODBUS 通信.

主控端經由 MODBUS 對 MMC 下達指令通信有兩種模式:

- 1. 單點對點模式: MMC 主板位址必須不同. MMC 在接收主控端指令, 以及處理完後會 回傳主控端要求. 每一組 MMC 由主板 SW1 設定位址 (1 ~ 9).
- 2. 廣播模式: 位址 ID DIP 開關 SW1 設定為 "0" MMC 將會成為廣播模式, 主控端下達 指令給同一套 MODBUS 線上的所有 MMC, MMC 不須回應主控端.
- 3.4.2 通信指令格式

指令信息與回傳信息包含 4 個區塊: 裝置位址 (ID), 程序碼, 資料與 CRC 檢查碼. 傳送 接收都用這個指令. 所有區塊內容全部都是十六進位的 0-9,A-F.

#### RTU message framing

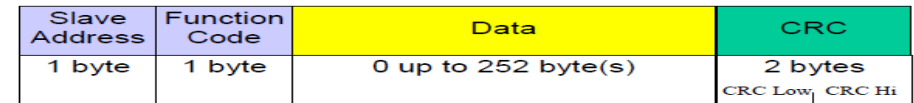

所有區塊的說明.

1. 裝置位址(ID)

每組 MMC 都是獨一位址. 位址設定在 SW1 開關, 範圍在 1-9 .

2. 程序碼

這個碼指定 MMC 通信指令直行的模式. 當指令從主控端下達制 MMC, 程序碼會讓 MMC 知道需要執行什麼動作. 當 MMC 回傳訊息也是使用同一程序碼回傳另一正確 數值或是錯誤訊息. F

程序碼表格 MMC .

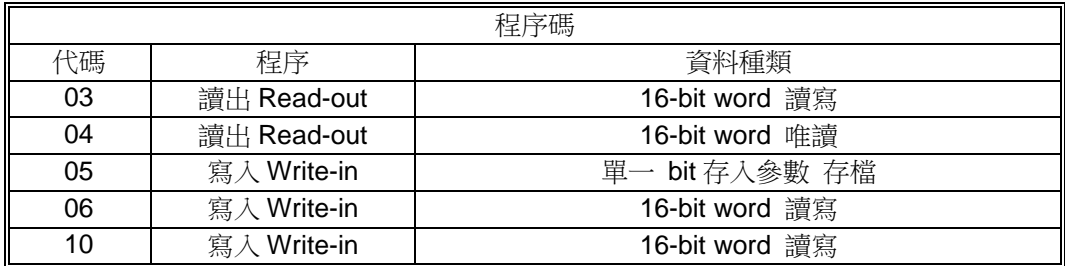

#### 3. 資料

執行程序碼所需的資料。資料的組成隨程序碼而不同. 每個 MMC 參數資料都有一個記錄. 給予通信讀寫指定的參數記錄.

4. CRC 檢查

這個碼用於檢查通信時資料是否正確,應用在 MODBUS 通信格式上 (RTU mode), CRC-16 (Cyclical Redundancy Check). CRC-16 是 2-bytes (16-bits) 錯誤檢查碼. 從到的資料欄位的結尾消息的第一個位 元組 (位址) 計算。 從收到的 CRC 的内容與工作站計算 CRC 的接收到的不同,工作站將不回應。 迴圈冗余檢查 (CRC) 欄位是兩個位元組,包含一個 16-位的二進位值。CRC 值由 傳輸設備計算,訊息包含 CRC。

## 3.5 Function Code Description

## 3.5.1 Read Data Registers [Function Code: 03]

Read the contents of a contiguous block of data registers in the MMC.

Broadcast is not possible.

1. Message composition

Command message composition

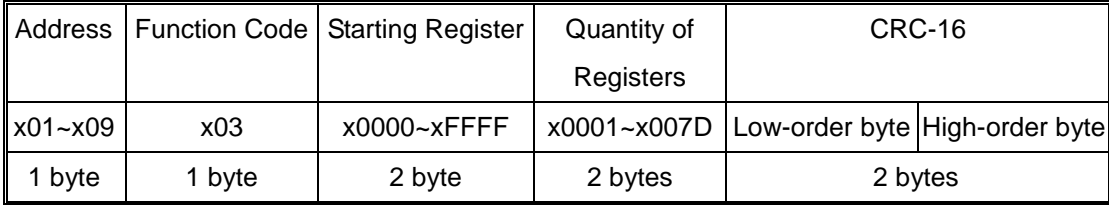

Response message composition

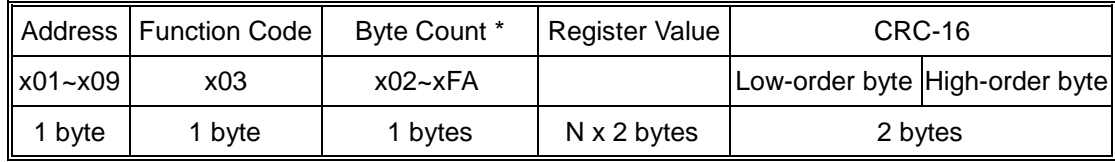

 $* N =$  Quantity of Registers; Byte Count = N  $\times$  2

#### 2. Message transmission (example)

The following show an example of reading the set-point of channel 1 [data register x0000] from address No.1.

Command message composition

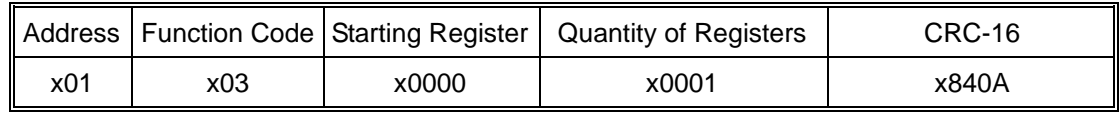

Response message composition

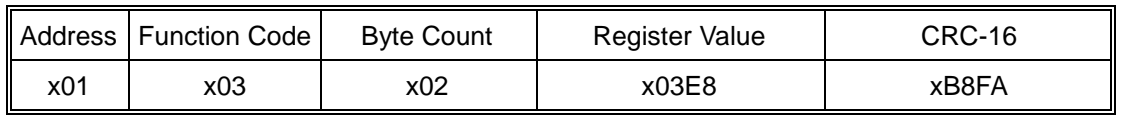

The response data show that the set-point of channel 1 is x03E8 (1000).

## 3.5.2 Read Input Registers [Function Code: 04]

Read the contents of a contiguous block of input registers (x1000~x1FFF) in the MMC. Broadcast is not possible.

1. Message composition

Command message composition

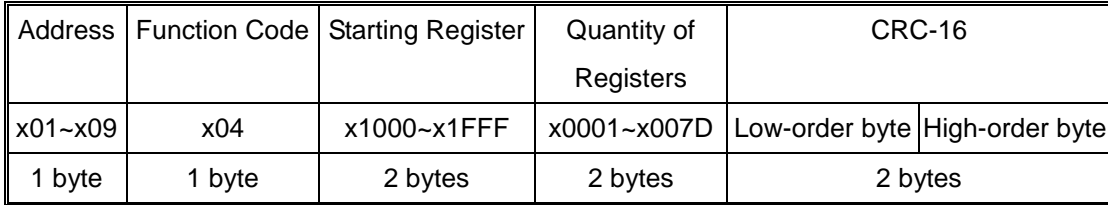

Response message composition

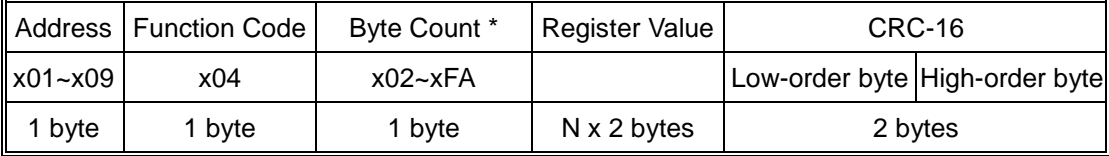

 $* N =$  Quantity of Registers; Byte Count = N  $\times$  2

#### 2. Message transmission (example)

The following show an example of reading the Process Value (PV) of channel 1 [Input register x1000] from address No.1.

Command message composition

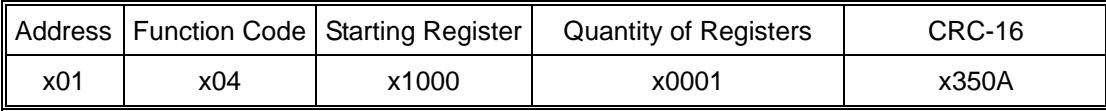

Response message composition

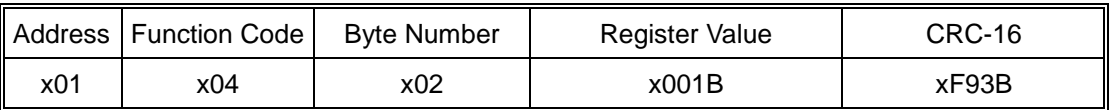

The response data show that the Process Value (PV) of channel 1 is x001B (27).

## 3.5.3 Write Single Coil [Function Code: 05]

Set the EEPROM write-in flag to save parameters setting into non-volatile memory in the MMC.

The built-in non-volatile memory (EEPROM) in the MMC has 1 million guaranteed rewrite cycles. To prevent the EEPROM be written frequently, the parameters written by communication with Function Code x06 and x10 are kept in the internal memory (RAM) instead of in the EEPROM.

Please note that all those data without saving in the EEPROM will be lost after turning off the power.

The MMC will reset the EEPROM write-in flag automatically after saving all those RAM data into EEPROM.

Broadcast is possible

#### 1. Message composition

Command message composition

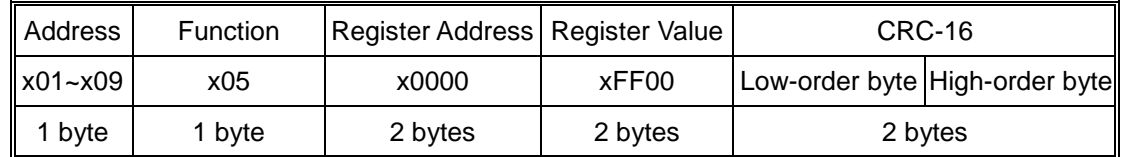

#### Response message composition

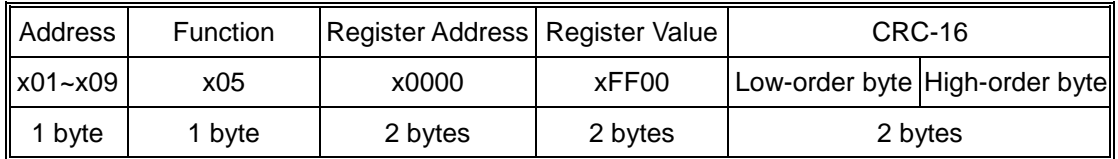

#### 2. Message transmission (example)

The following show an example of setting the EEPROM write-in flag.

#### Command message composition

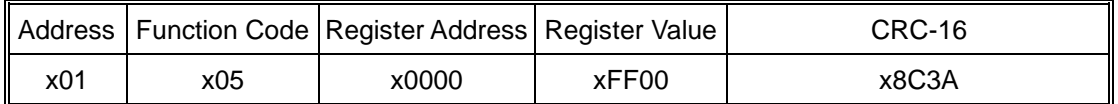

Response message composition

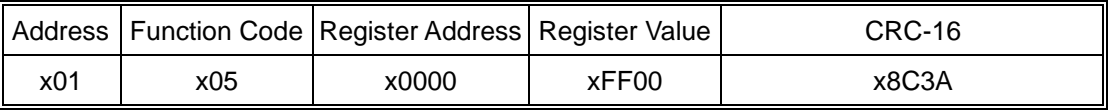

After the transmission, the MMC save the RAM data into EEPROM and reset the EEPROM write-in flag.

#### 3.5.4 Write Single Register [Function Code: 06]

Write a single data register (x0000~xFFFF) in the MMC.

Please note that the register value will not be retained after power off until the EEPROM write-in flag is set with function code x05.

Broadcast is possible

1. Message composition

Command message composition

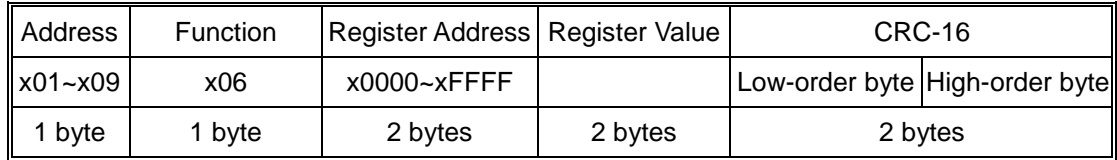

Response message composition

| ll Address              | Function | Register Address   Register Value |         | CRC-16                         |  |
|-------------------------|----------|-----------------------------------|---------|--------------------------------|--|
| $\vert x01 - x09 \vert$ | x06      | x0000~xFFFF                       |         | Low-order byte High-order byte |  |
| 1 bvte                  | 1 bvte   | 2 bytes                           | 2 bytes | 2 bytes                        |  |

## 2. Message transmission (example)

The following show an example of setting the Input signal type [data register x0024] of address No.1 to K type thermocouple.

Command message composition

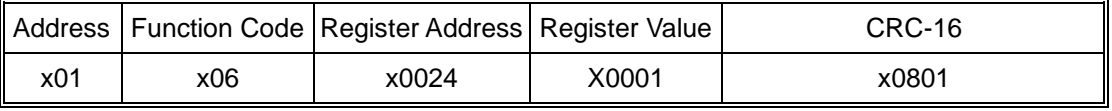

Response message composition

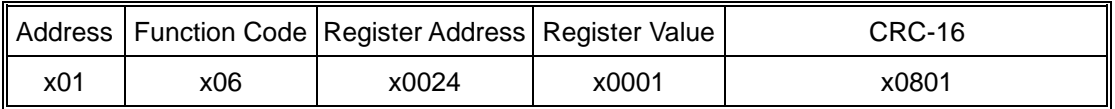

## 3.5.5 Write Multiple Registers [Function Code: 10]

Write a block of contiguous data registers in the MMC.

Please note that these register values will not be retained after power off until the EEPROM write-in flag is set with function code x05.

Broadcast is possible

## 1. Message composition

Command message composition

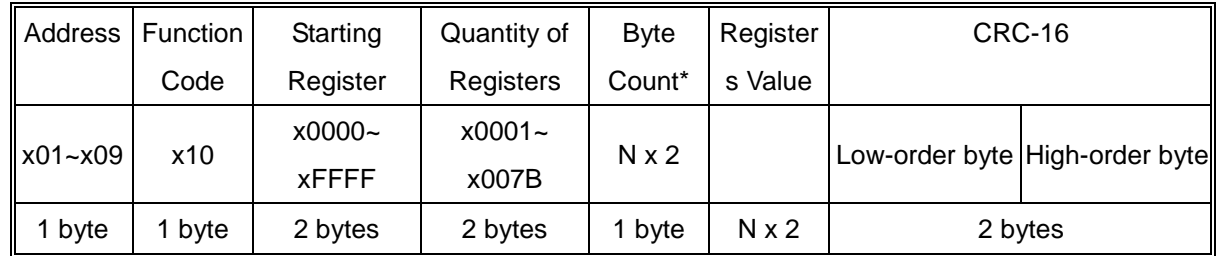

 $* N =$  Quantity of Registers; Byte Count = N  $\times$  2

Response message composition

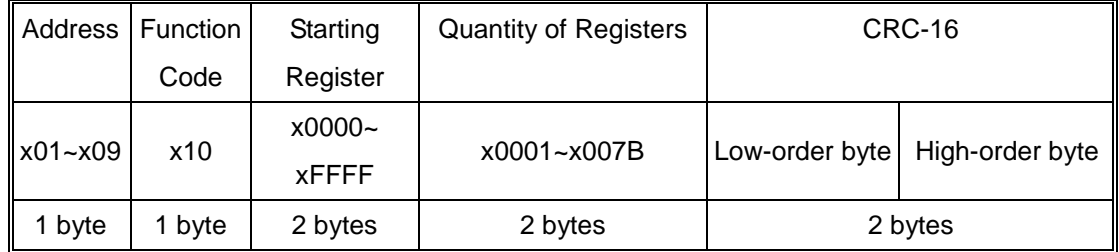

#### 2. Message transmission (example)

The following show an example of setting the low limit [data register x002B]to 0 (x0000) and high limit [data register x002C] to 1000 (x03E8) in address No.1.

Command message composition

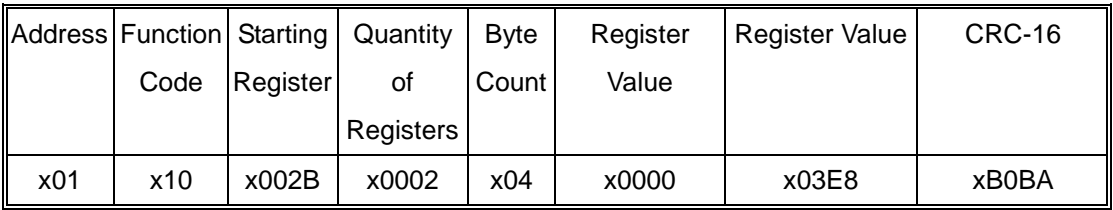

#### Response message composition

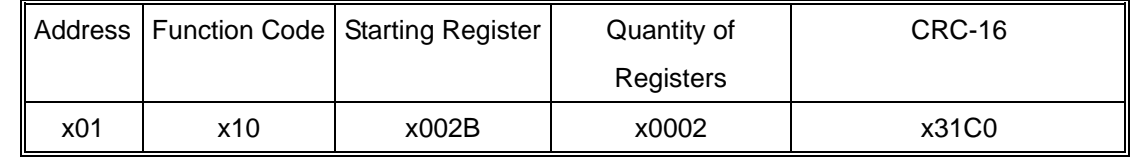

## **4** 參數說明與 **Data Register Map**

## **4.1** 參數說明

### **4.1.1** 使用者階層

## **1. SV (Set-Point)**

說明: 溫度設定值 可調範圍: 範圍高點 ~範圍高點 單位: °C 攝氏溫度, °F 華氏溫度 或科學符號單位

#### **2. Ramp (**斜率**)**

說明: 控制器可動作於一固定設定值或單一升降溫斜率,若斜率不設為"0",則溫度會 依斜率在開機時升/降溫或依設定值改變。

可調範圍: 0 ~ 30000

單位: °C, °F 或科學符號單位/分 PTME 設定

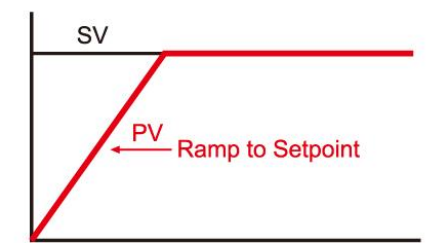

## **3. Soft (**緩啟動時間**)**

 說明: 為避免在開機時輸出功率瞬間過大造成加熱系統損壞,可設定緩啟動時間,讓輸 出在此時間內由0%逐漸升到100%。 可調範圍: 0 ~ 30000 單位: 秒

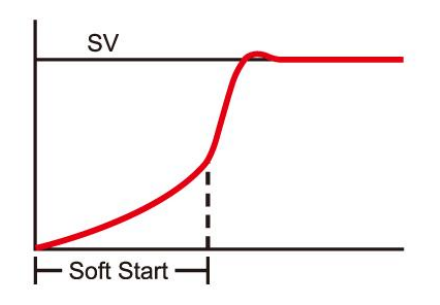

## **4. Hout (**加熱輸出**)**

說明: 設定手動模式加熱輸出百分比 可調範圍: 0.0 ~ 100.0 單位: %

## **5. Cout (**冷卻輸出**)**

說明: 設定手動模式冷卻輸出百分比 可調範圍: 0.0 ~ 100.0 單位: %

## **6. Run**

說明: 設定控制模式 可調範圍: 0 ~ 6

單位: 無

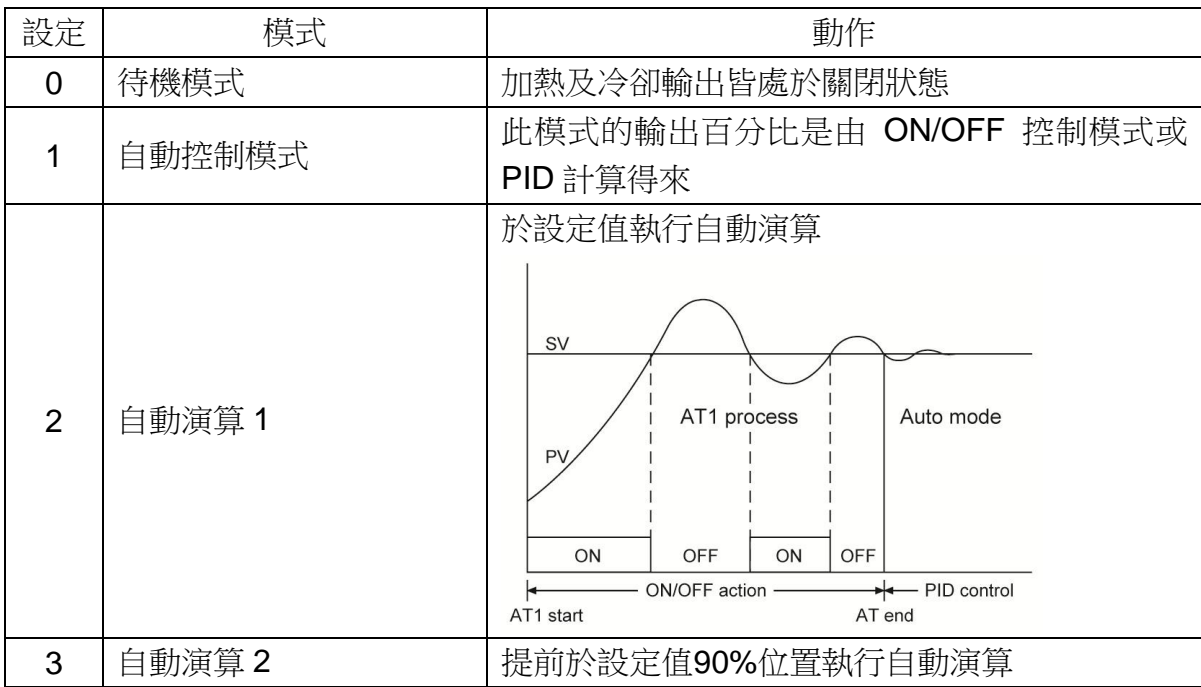

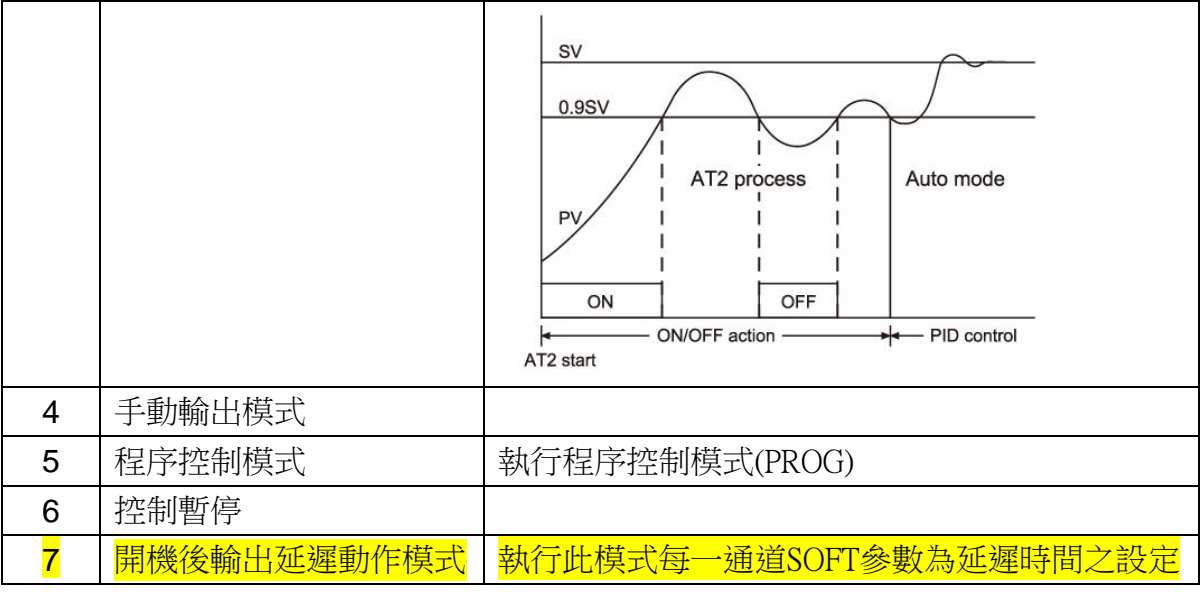

## **4.1.2** 操作階層

**1. Type (**入力種類選擇**)**

說明: 入力種類選擇 可調範圍: 0 ~ 13

單位: 無

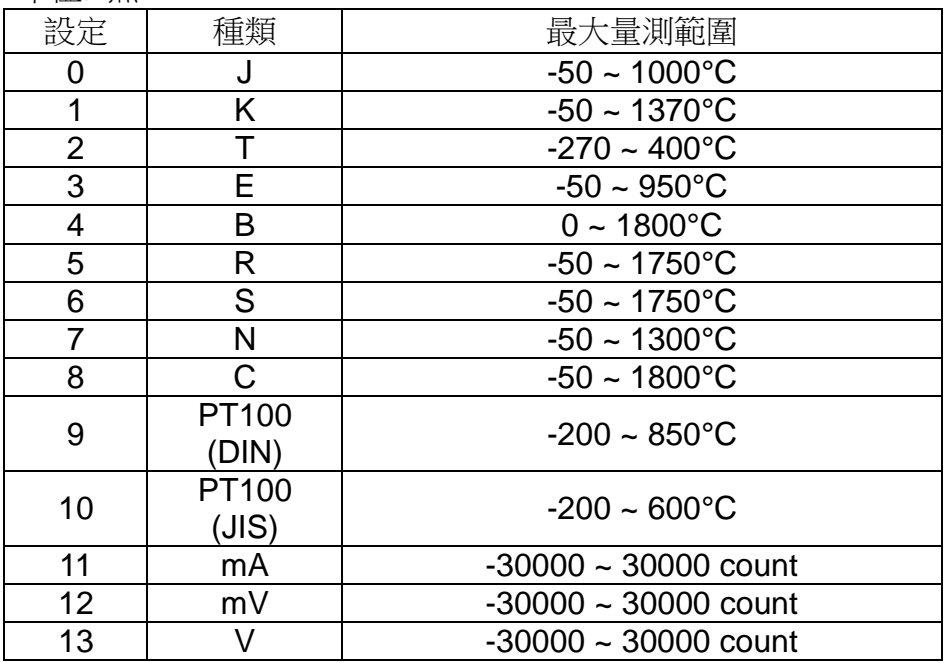

## **2. SCAL (**線性輸入信號低點對應值**)**

說明: 設定線性輸入信號低點對應值(詳見細節於 cut-off 截斷功能),當輸入信號設定 為線性時(mA, mV, V), 此參數才會出現。 可調範圍: 0 ~ 30000 單位: Count

#### **3. SCAH (**線性輸入信號高點對應值**)**

說明: 設定線性輸入信號高點對應值(詳見細節於 cut-off 截斷功能),當輸入信號設定 為線性時(mA, mV, V), 此參數才會出現。 可調範圍: 0 ~ 30000 單位: Count

#### **4. Cut (**截斷功能**)**

說明: 截斷功能用於限制線性輸入信號超過使用值上下限,超出顯示值部分之處理。 選擇如下: "Low", "High" 或 "High/Low",設定為"None"時為不選擇此功能。截斷功 能只對線性輸入信號有作用

可調範圍: 0 ~ 3 單位: 無

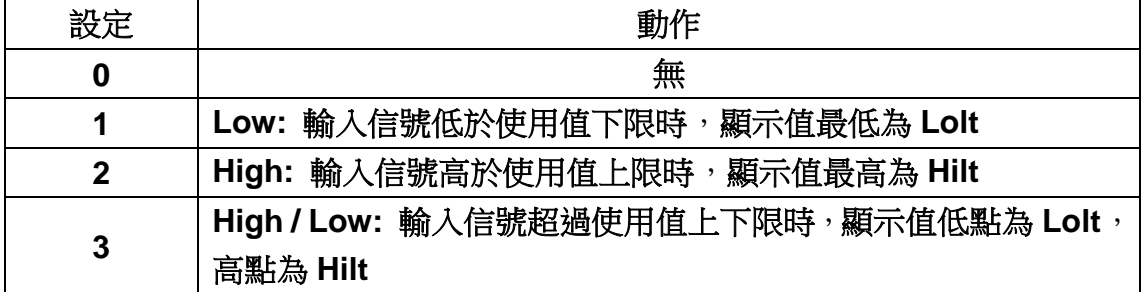

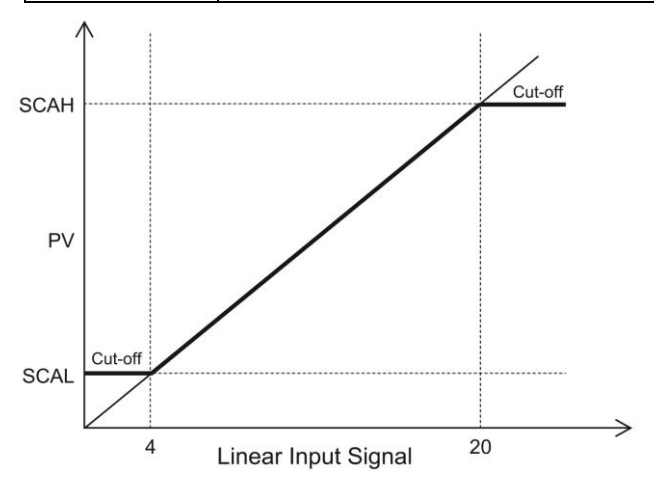

#### 範例:

4~20mA 輸入信號,信號低點INL=4.00mA 信號高點INH=20.00mA,設定低點 對應值SCAL =0.0 高點對應值=100.0 (小數點可依需求設定) 12mA 輸入時,實際值會顯示50.0, 22mA 輸入時,當截斷功能設定為不選時, 實際值會顯示112.5,或實際值會顯示100.0 ,當截斷功能設定為高點或高低點。 0mA 輸入時,當截斷功能設定為不選時,實際值會顯示-25.0,或實際值會顯示 0.0 ,當截斷功能設定為低點或高低點。

#### **5. Unit(**單位選擇**)**

說明:當輸入信號為 T/C 熱雷偶或 PT100 白金熱雷阳時,選擇實際值為 ℃ 或 F 表 示。當輸入信號為線性信號,選擇顯示值為科學符號單位(mA, mV or V). 可調範圍: 0 ~ 2 單位: 無

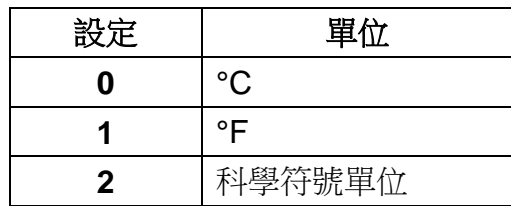

## **6. DP (**小數點位數**)**

說明: 小數點位數選擇

可調範圍: 0 ~ 3. 2 及 3 僅限於線性輸入信號

單位: 無

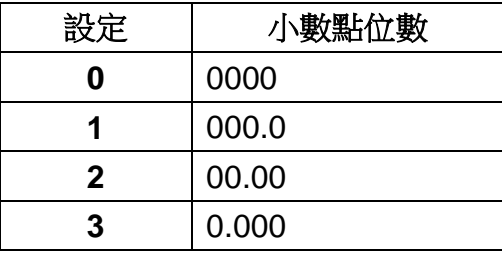

## **7. Act (**輸出動作方向**)**

說明: 設定輸出動作為加熱或冷卻 可調範圍: 0 或 1

單位: 無

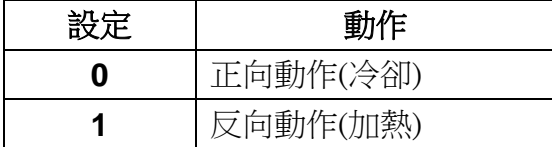

## **8. LoLt (**使用範圍低點**)**

說明: 選擇量測範圍低點, 當實際值低於範圍低點時, 其視窗會閃爍以表範圍低點錯 誤,而輸出及警報會依故障防護動作EROP (Error Protection)。 可調範圍: 參照 Type 說明 單位: °C, °F 或科學符號單位

## **9. HiLt (**使用範圍高點**)**

說明: 選擇量測範圍高點,當實際值高於範圍高點時,其視窗會閃爍以表範圍高點錯 誤,而輸出及警報會依故障防護動作EROP (Error Protection)。 可調範圍: 參照 Type 說明 單位: °C, °F 或科學符號單位

## **10. FiLt (**軟體濾波**)**

說明:設定時間常數,用於實際值因太不穩定而難以判讀 可調範圍: 0.0 ~ 99.9 單位: 秒

#### **11. PTME**

說明: 設定時間單位於警報延遲功能及斜率功能 可調範圍: 0 ~ 1

單位:無

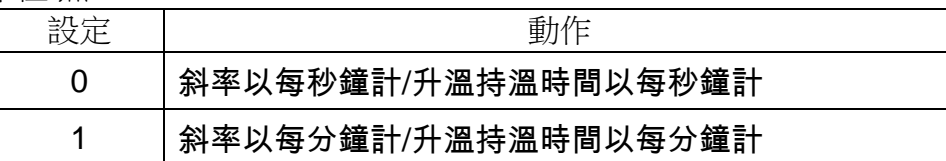

#### **12. EROP (**故障防護**)**

說明: 當故障發生時輸出狀態之設定

可調範圍: 0 ~ 3

單位: 無

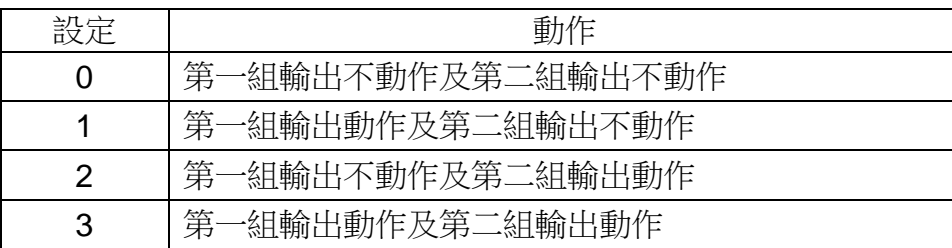

#### **13. SPOF (**設定值偏差溫度調整**)**

說明:設定值偏差溫度調整,實際控制目標以補償溫度調整於設定值但並不加至畫面 顯示視窗中

可調範圍: -30000 ~ 30000

單位: °C, °F 或科學符號單位

#### **14. PVOF (**實際值偏差溫度調整**)**

說明: 用以修正原測定值之線性偏差溫度 可調範圍: -30000 ~ 30000 單位: °C, °F 或科學符號單位

#### **4.1.3** 控制輸出

#### **1. 01CT / 02CT**

說明: 輸出 1 (01CT)及輸出 2 (02CT) 週期時間設定, 線性輸出時設定為 0, SSR 輸 出時設定為 1 ,Relay 輸出時設定為 15 可調範圍: 0 ~ 60 單位: 秒 -4: PV 再傳輸 -5: SV 再傳輸

#### **2. 01CH / 02CH**

說明: 線性輸出高點調整 可調範圍: 0 ~ 8000 單位: 無

## **3. 01CL / 02CL**

說明: 線性輸出高點調整 可調範圍: 0 ~ 8000 單位: 無

#### **4. 01UH / 02UH**

說明: 輸出 1 及輸出 2 範圍高點 可調範圍: 0 ~ 100.0 單位: %

## **5. 01UL / 02UL**

說明: 輸出 1 及輸出 2 範圍低點 可調範圍: 0 ~ 100.0 單位: %

## **4.2** Data Register Map **(**參數位址皆為 **16** 進位格式**)**

■ Table of Data Registers : Function code [03,06] Word data (read-out/write-in)

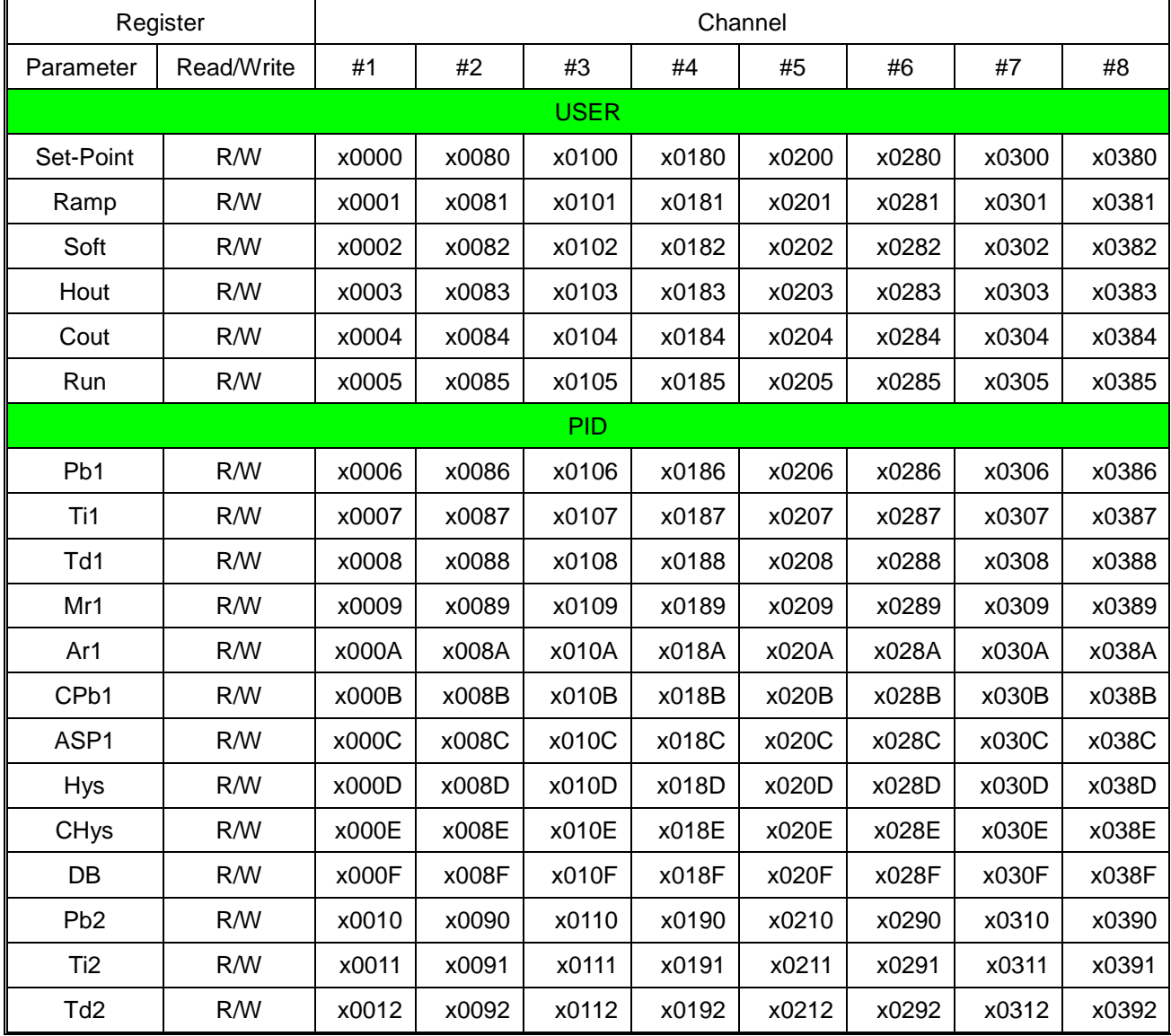

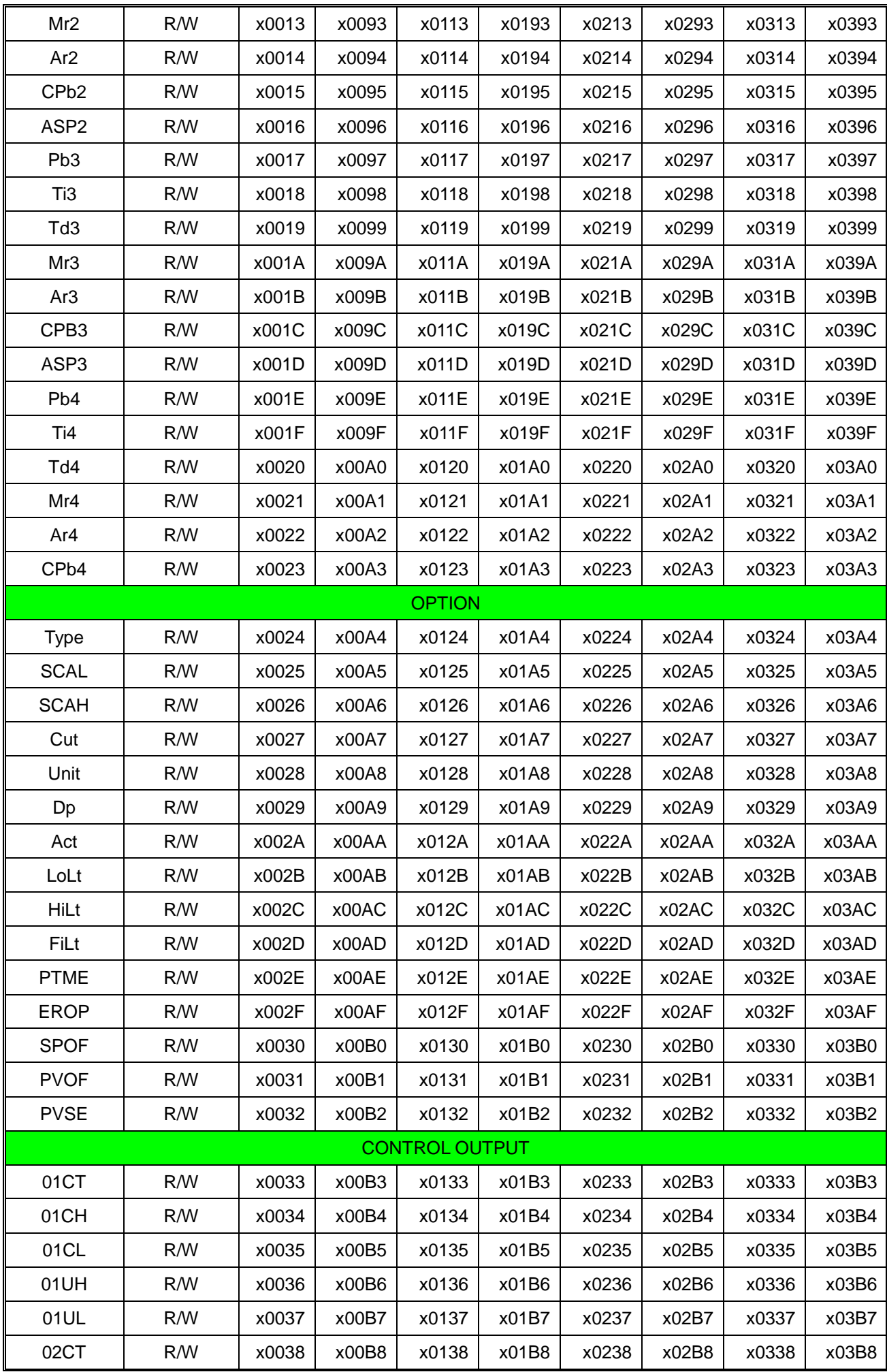

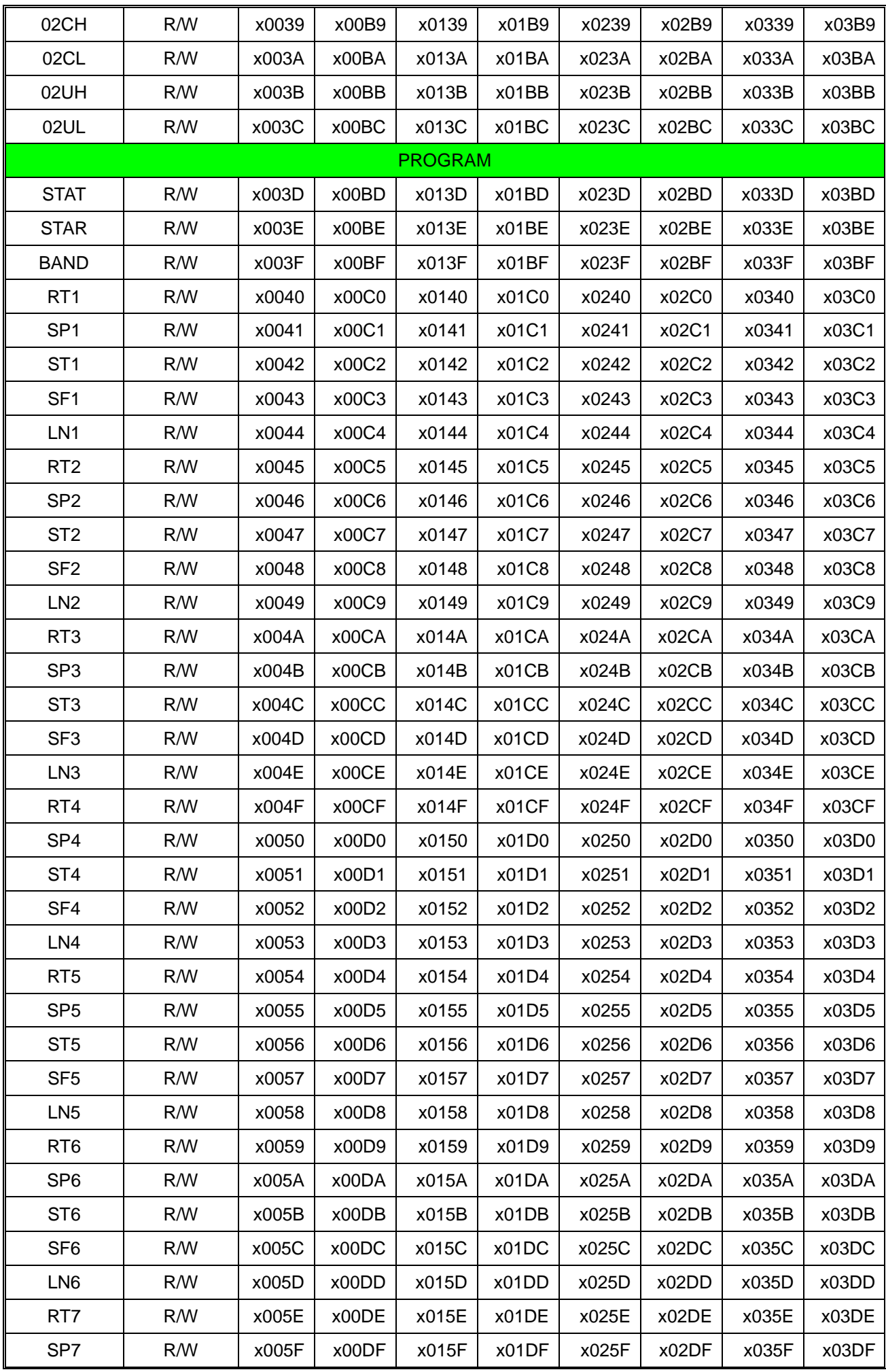

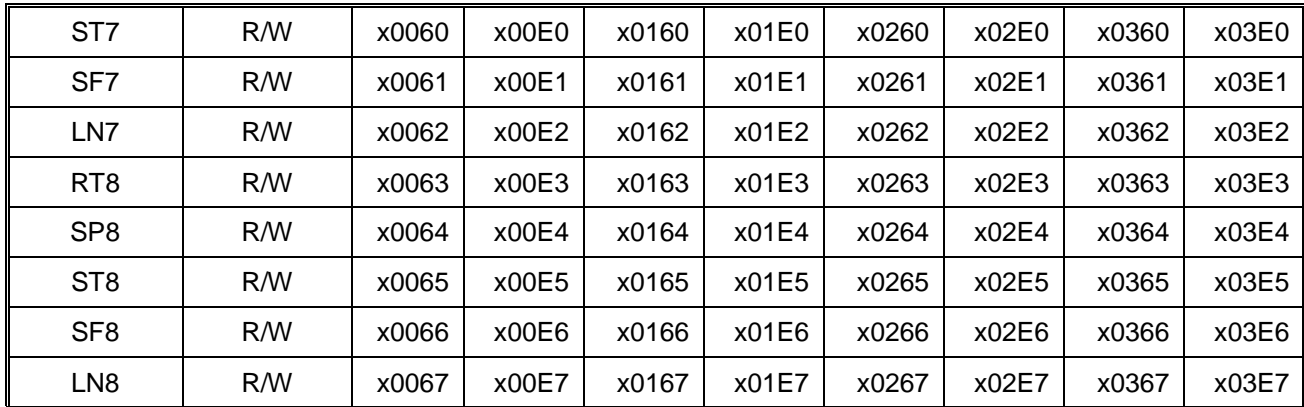

This register map is showing channel 1 to channel 8 parameters. For those register address of channel 9 to channel 32, it can be calculated as followed:

Register Address = Base Address + (Channel No. - 1) \* x0080H

Where the Base Address is the data register address of channel 1 parameter.

For example:

The base address of SV is x0000H

The SV register address of channel 6 (x06H) is

x0280H = x0000H + (x06H - 1) \* x0080H

And the SV register address of channel 16 (x10H) is

x0780H = x0000H + (x10H - 1) \* x0080H

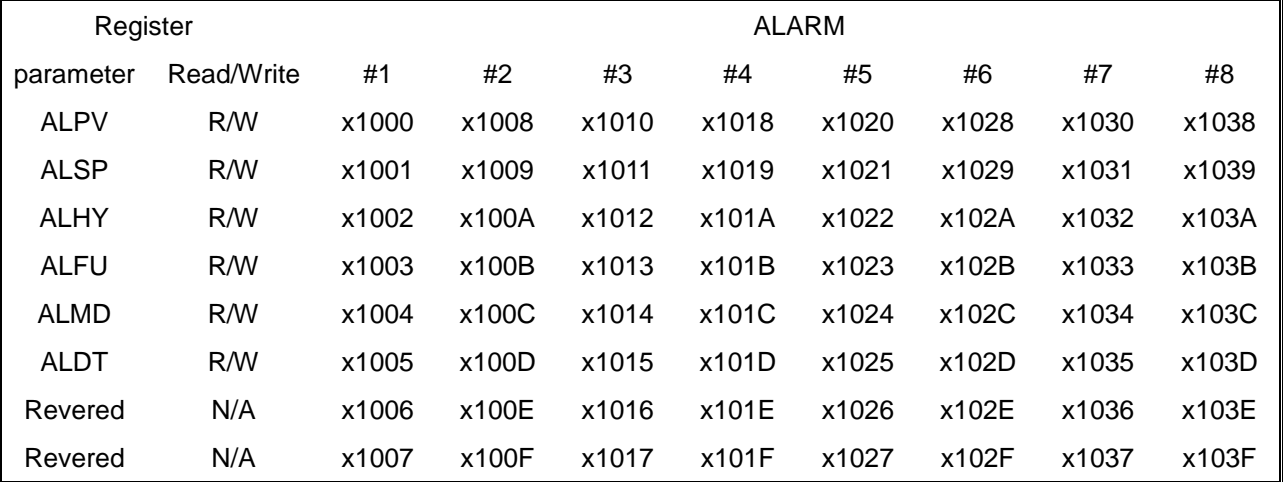

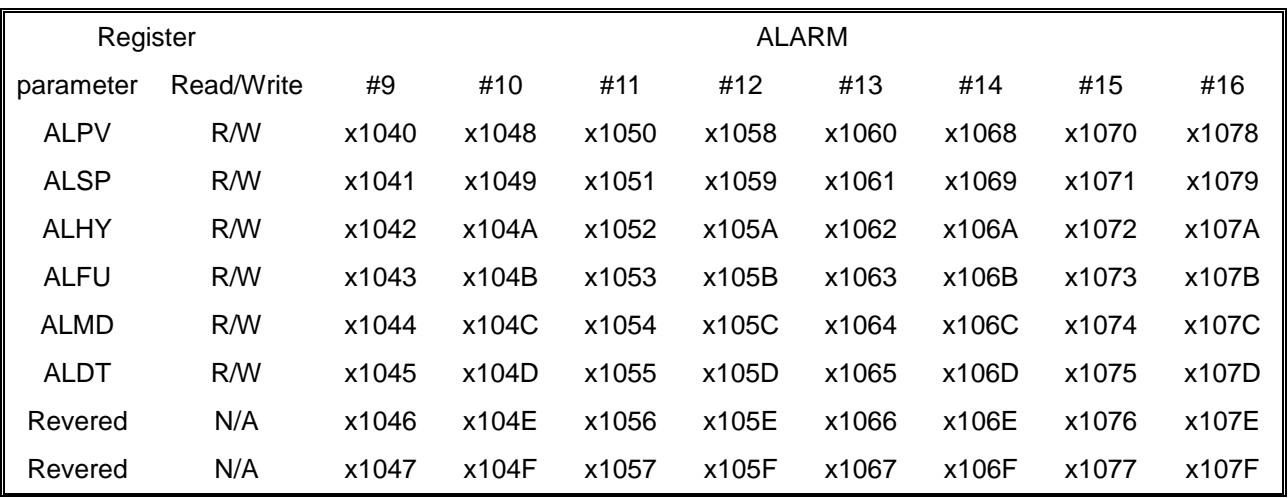

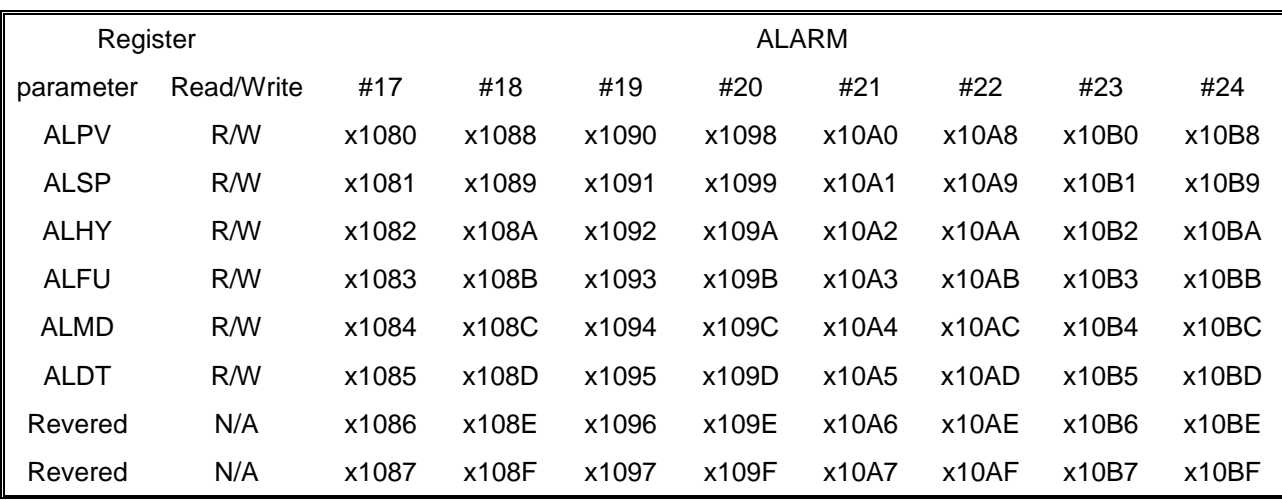

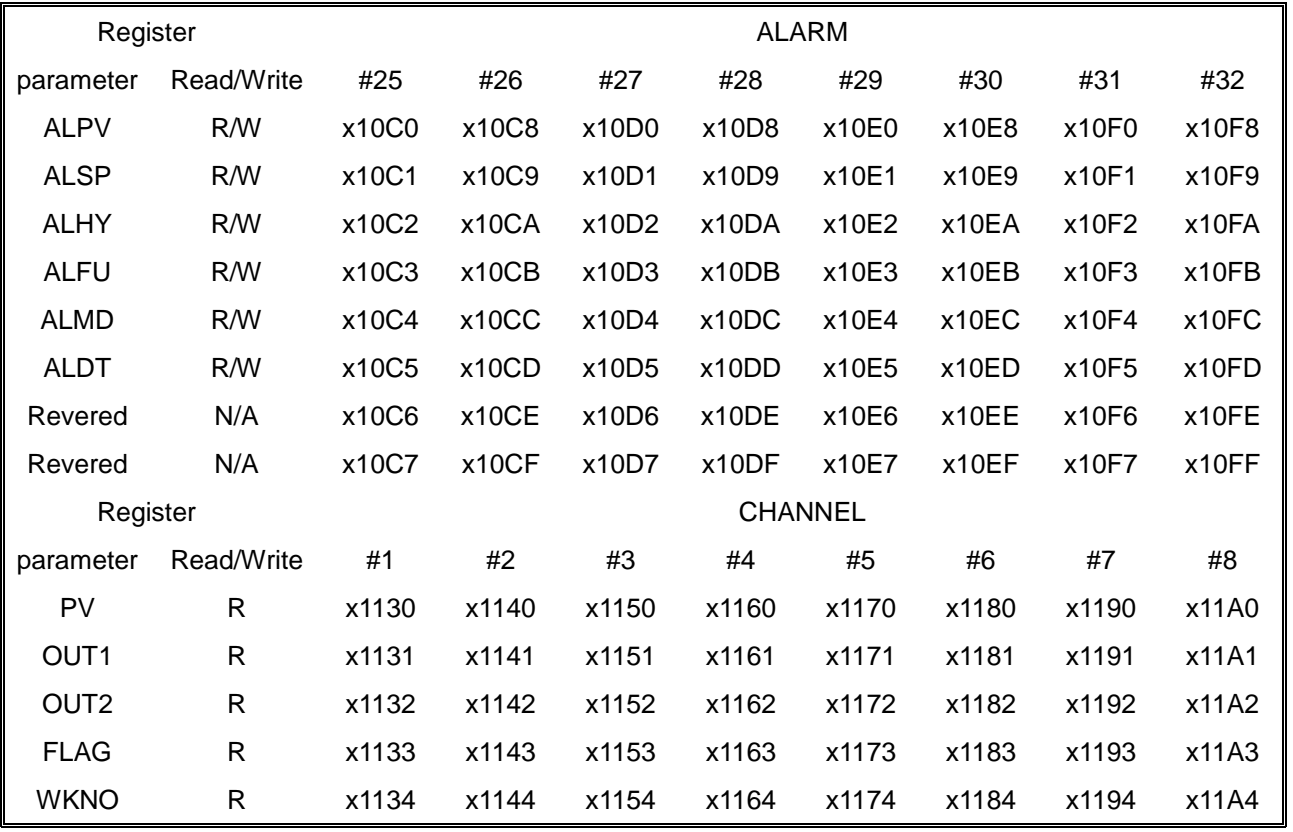

This register map is showing channel 1 to channel 8 parameters. For those register address of channel 9 to channel 32, it can be calculated as followed:

Register Address = Base Address + (Channel No. - 1) \* x0080H

Where the Base Address is the PV register address of channel 1 parameter.

For example:

The base address of PV is x1130H

The PV register address of channel 6 (x06H) is

 $x1150H = x1130H + (x06H - 1) * x0010H$ 

And the PV register address of channel 16 (x10H) is

 $x1220H = x1130H + (x10H - 1) * x0010H$ 

## 參數位址皆為 **16** 進位格式

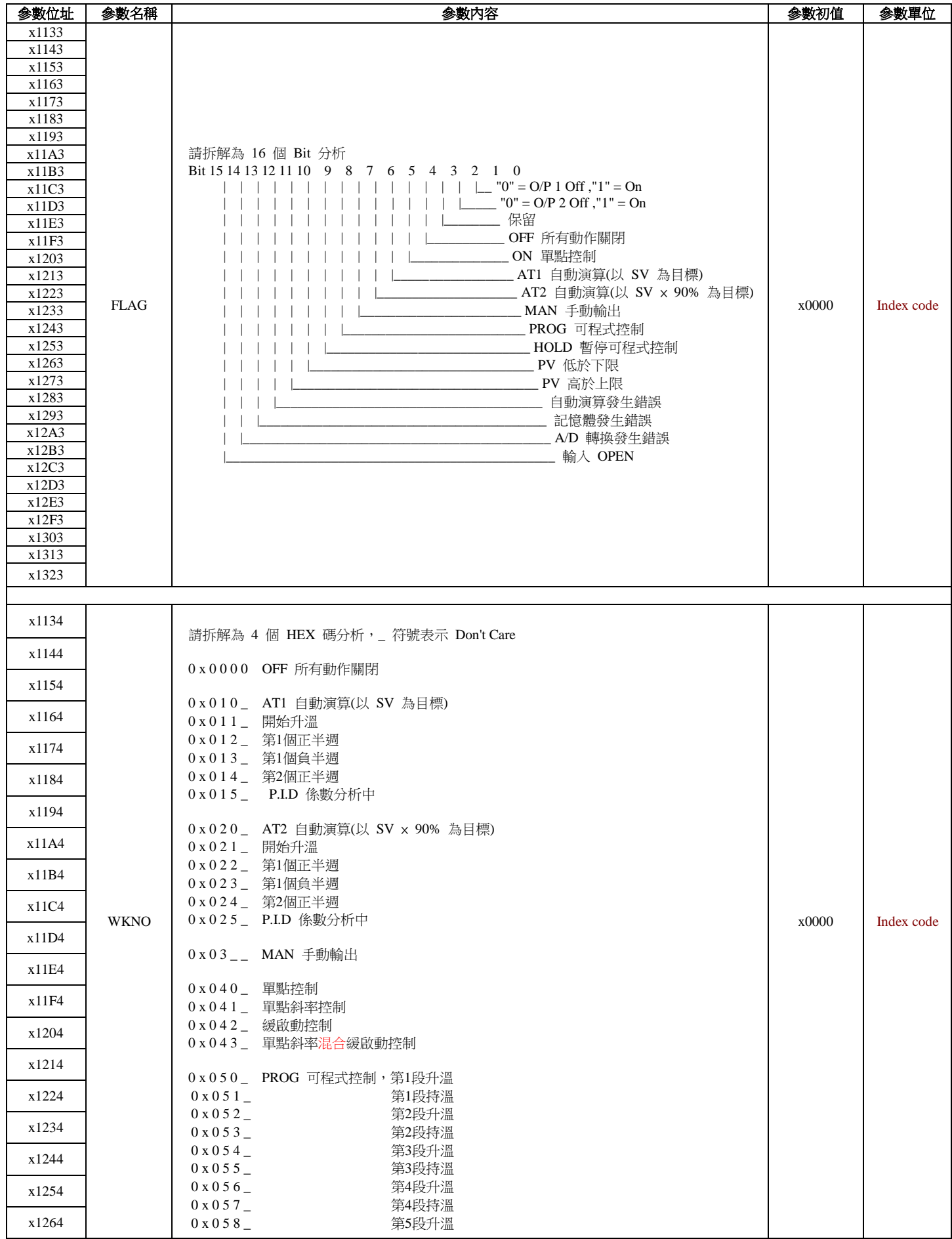

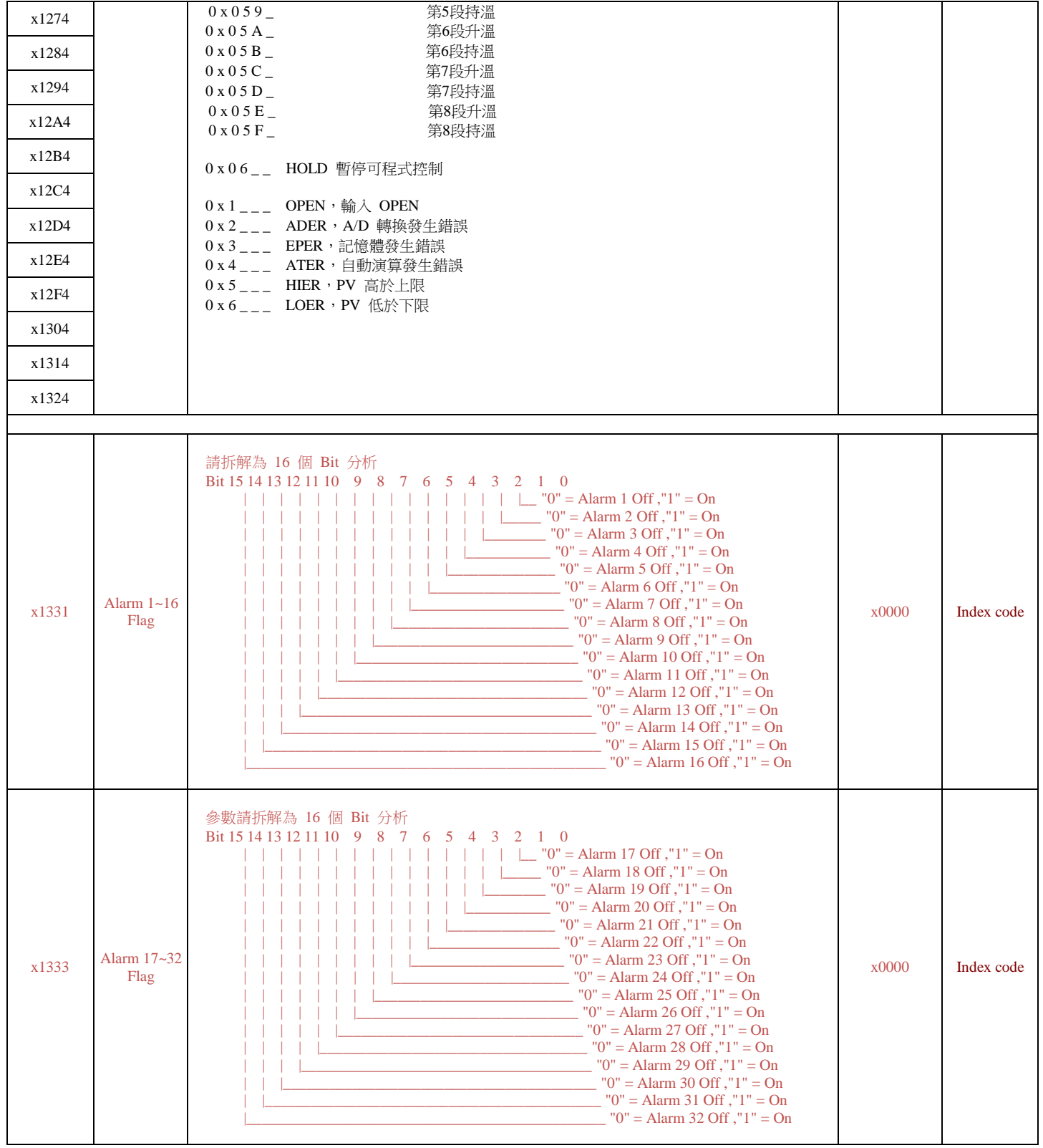

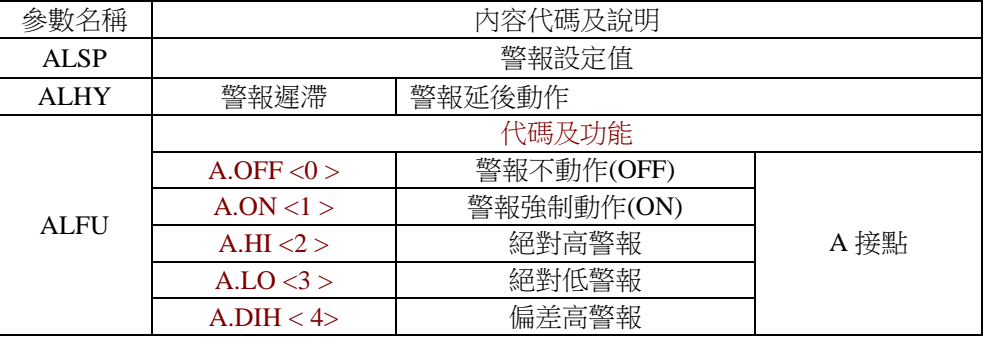

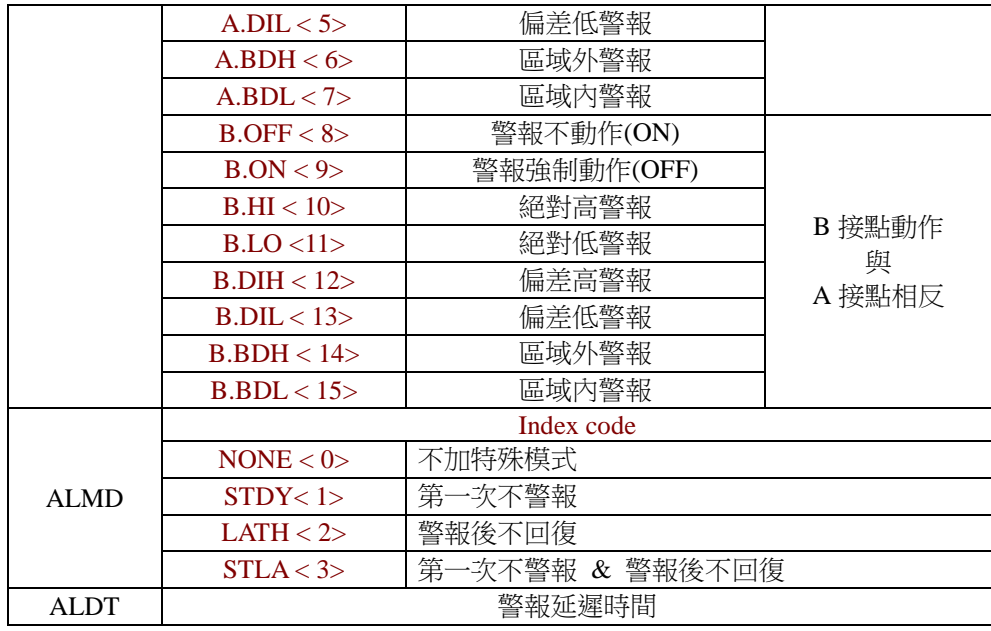

Alarm indicator lite 档

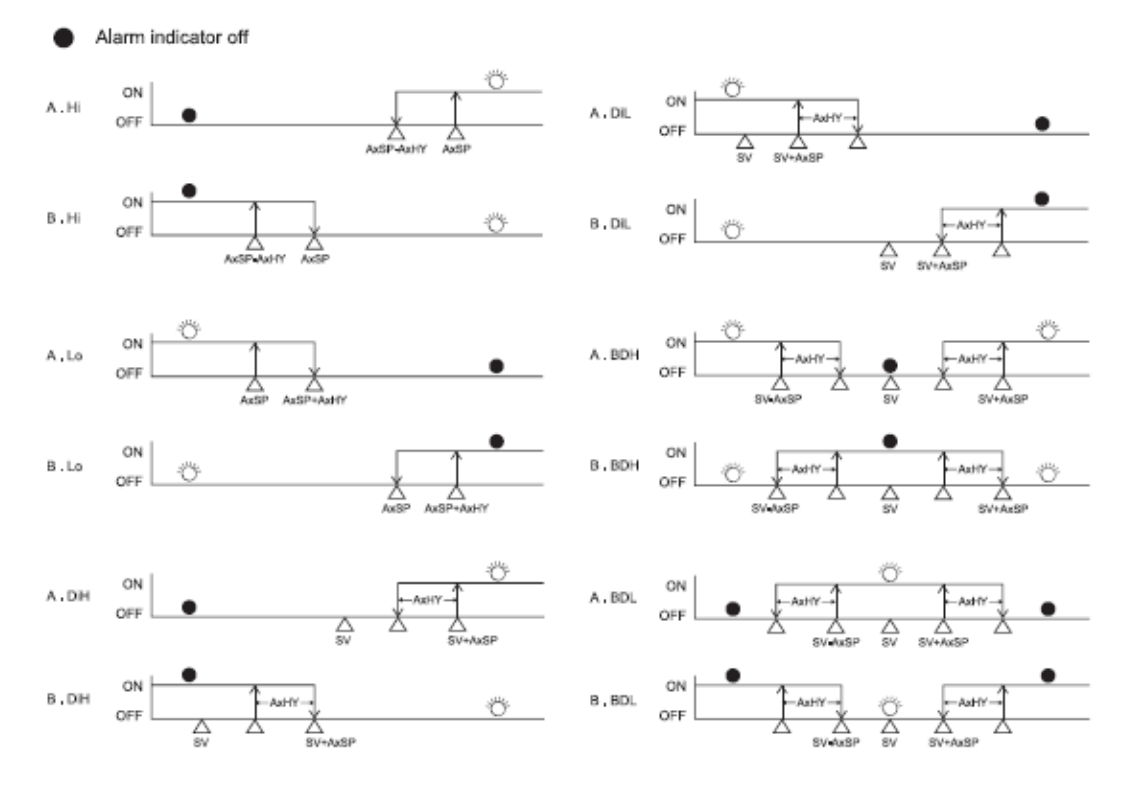

This register map is showing channel 1 to channel 8 parameters. For those register address of channel 9 to channel 32, it can be calculated as followed:

Register Address = Base Address + (Channel No. - 1) \* x0080H

Where the Base Address is the PV register address of channel 1 parameter.

For example:

The base address of PV is x1130H

The PV register address of channel 6 (x06H) is

x1150H = x1130H + (x06H - 1) \* x0010H

And the PV register address of channel 16 (x10H) is

x1220H = x1130H + (x10H - 1) \* x0010H

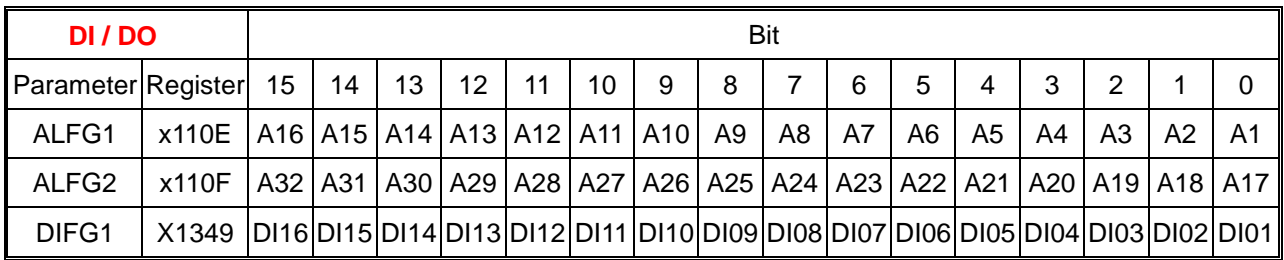

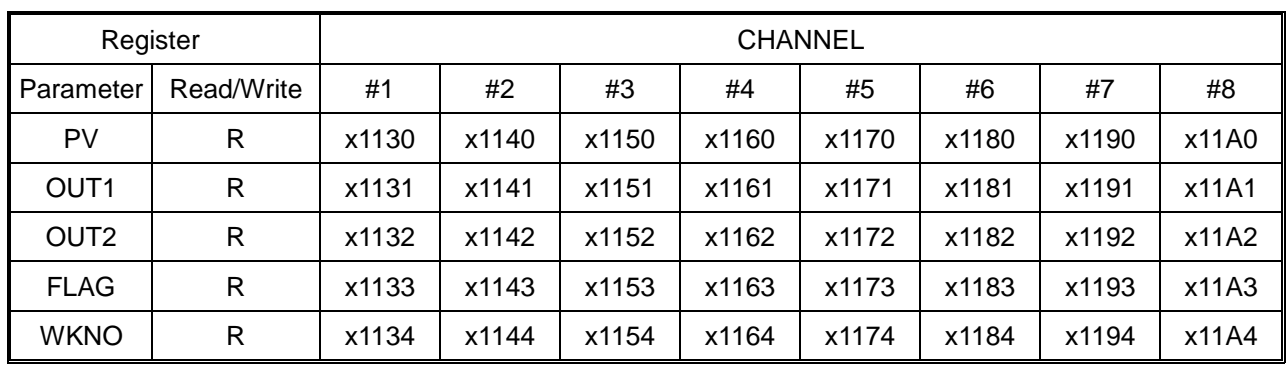

This register map is showing channel 1 to channel 8 parameters. For those register address of channel 9 to channel 32,

it can be calculated as followed:

#### *Register Address = Base Address + (Channel No. - 1) \* x0010H*

Where the Base Address is the register address of channel 1 parameter.

For example:

The base address of PV is *x1130H*

The PV register address of channel 6 (*x06H*) is

#### *x1180H = x1130H + (x06H - 1) \* x0010H*

And the PV register address of channel 16 (*x10H*) is

#### *x1220H = x1130H + (x10H - 1) \* x0010H*

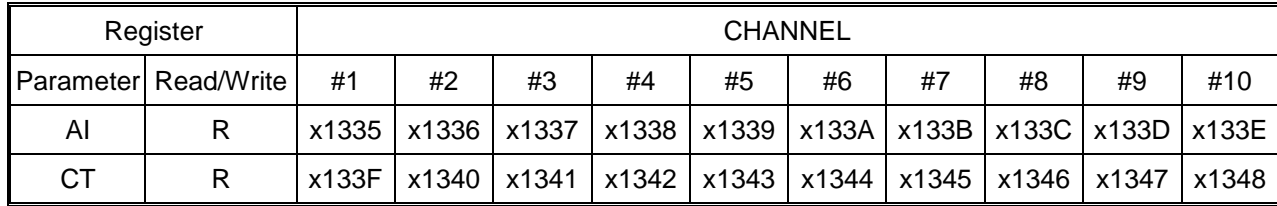